# **Page 1 August 2002** Access

Newsletter of the Louisville Computer Society Kentuckiana's Macintosh Users Group August 2002

### **Watching Grass Grow** As presented by Lee Larson and Bill Rising at the July meeting.

The July meeting with an introduction by Lee Larson meant to prepare us for what he grow but Lee kept feeding us viewed as a very boring event. he seemed to think that we would find watching him install OS X on a computer like "watching grass grow." but as Bill Rising pointed out it would be "a better quality of grass!"

While some in the audience of 15-20 were quite experience with the Mac and OSX others, like yours truly, use a Mac, because they can. They all found menu bar and scroll down to the meeting very enjoyable: informative and funny, often at the same time.

enough to loan his computer (a G4 400 MHz with OS9.2.2 installed) for the evening. (Or maybe he was just that desperate for a program?) OSX First Lee demonstrated the importance of using the OSX CD More "blades" of knowledge when trying to install OSX,; the OS 9.2 CD will not work. One of the main things I get out of the LCS meetings is confidence. I'm not the only one who has do what I want it to do. Even the experts have their problems.

To install from a CD: with the CD in the CD-drive, hold down the "C" key during start up.

After this it's easy and maybe would be a bit like watching grass corrected. Then you can safely gems.

Harry Jacobson-Beyer was good after you install software! One of version 10.1.3 was to be installed before the new install takes effect. great site for MacOSX and what While waiting for the computer Todd it's thing, we watched the "beach ball of death," Lee's name for the rainbow colored spinning disk which replaces the clock face ticking way. Sometimes it seems to spin on forever. If it seems that the system has frozen, no problem. Just go to the Apple Menu (still at the left end of the Force Quit. Follow instructions and you are ready to continue working. **No need to restart.** In fact there is no need to restart the advances of OSX. However lot of Mac native software hasn't gotten this message yet and you frequently find the old message saying that you have to restart

from watching grass grow:

problems getting the machine to really speeds up the rate at which documents, volumes, **Mac OSX Ver. 10.2 is well worth the cost if you are running OSX on a G3.** Apparently Version 2 the finder runs on a G3.

> **Use Software Update your computer to get the latest security update.** This is important "upper right" is. to get the security glitch in the

Software Update program download updates to the Apple software on your machine.

**www.Karelia.com** "… a Macintosh software company that is pioneering the desktop web application market. Its mission is to build desktop web applications that reduce our user's time-to-everything on the web and provide world-class user experiences."

Suggested applications were **Watson 1.5**. For \$29 you get a highly acclaimed utility that serves as a desktop interface to the Web. It allows you to easily find most anything you want on the Web. Much better than Sherlock. Runs only on OSX, not on OS9 or Windows.

**www.proteron.com**, another suggested as the source for MaxMenus which adds extremely powerful and customizable menus to the corners of any display. The menus simplify the locating and launching of applications, preferences, recent items, photos, music playlists and much, much more. Does require that you know where your

Louisville Computer Society, Inc. P. O. Box 9021, Louisville KY 40209-9021

Access is a service mark of the Louisville Computer Society, Inc. Our newsletter is publisher monthly as a service to Macintosh users. We are dedicated to the education and benefit of Louisville and southern Indiana computer-oriented communities.

Subscription rate is \$26 a year; it is mailed free with your membership in LCS, a Macintosh Users Group (MUG).

Trademark names are sometimes used in this publication. rather than put a trademark symbol in every occurrence of a trademark name, we state that we are using the names only in an editorial fashion, and to the benefit of the trademark owner, with no intention of infringement of the trademark.

For more information write to the above address or call 502- 363-3113 between 5 and 9 P.M. only.

Other users groups may reprint articles from Access provided proper credit is given to the Louisville Computer Society, to Access, and to the authors, unless otherwise noted. ©2001

### USER GROUP CONNECTION **Come to our monthly meetings**

The Louisville Computer Society meets the 4th Tuesday of each month, 7-9 P.M. **(except December)** at Pitt Academy, 4605 Poplar Level Rd. (Poplar Level Rd. at Gilmore Lane), Louisville KY 40213 (see map below).

Pitt Academy is 1 mile south of the Watterson on Poplar Level Rd. If coming from the Snyder Freeway, Gilmore Ln is 5 miles north of I-265 on Preston Hwy. Turn right and when you get to the end (Poplar Level Rd), Pitt Academy is directly across the intersection.

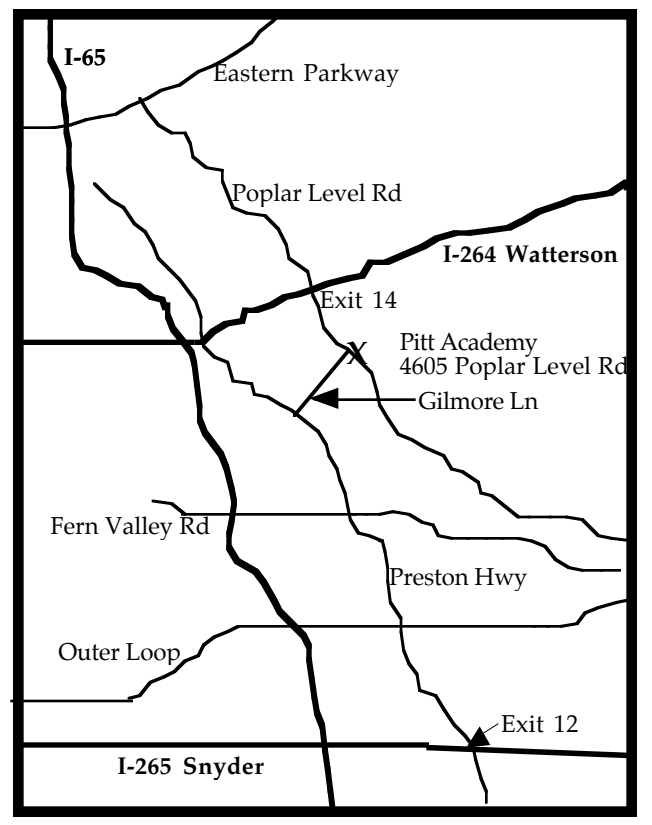

# **The Spellcheck Murders?**

A few months back I received the following e-mail from my sister in response to an inventory of furniture in our parents house that I had e-mailed her. At first I didn't know what she was writing about, but by the time I finished reading, my eyes were so full of tears of laughter, that I could no longer see. Maybe you won't fully understand the content here, but I'm sure you've all had times when you your spellcheck software was ever so "helpful" in "correcting" your copy.

# **Subject: The Spellcheck Murders?**

**Date**: Fri, 19 Oct 2001 00:45:55-0400 **From:** Susan Hettinger xxxxxxxxxx.net **To**: Anne Cartwright <cartwrig@aye.net

Elementary, My Dear Watson--Spellcheck did it again.

Did it again, Holmes? Whatever can you mean?

Why it's obvious Watson—-she wasn't trying to pacify her siblings, she was trying to spell pie safe and failed so miserably that the cursed Spellcheck function could not grasp her intent and changed it to the cryptic "Pacify. The word South was the clue--there's nothing there except the pie safe. From there, it's but a minor leap to the truth.

Ahhhhh, Holmes, you've solved it again.

Ahhhhh, but the Pacify was beginning to draw me and now I want one, more than I want the pie safe.

Oh Well, Holmes, you can't have everything. Indeed you may not get much of anything. But I'll go record this intriguing mystery. It will look nice up there on the book shelf, next to The Case of the Fat Shrews.

# S(herlock)

The following is part of the furniture inventory, she was reading:

Kitchen: Glass-Top Display Case, Center Kitchen: Marble top, 2-Drawer Sideboard, North wall Kitchen: **Pacify**, South wall Kitchen: Refrigerator Archives including Magnets

Kitchen: Round Mahogany Table (leaves in basement)

P. S. Of course I really had made a spelling error. The corrrect spelling is **pie safe.** I had spelled it as one word, piesafe.

**Always install applications in the Applications folder.** OSX is real picky and, with one, exception, doesn't work well if you install software elsewhere. If you share your computer with others and want to install software just or your own use and not make it available to others,. install it in our Home Folder. **To install, you simply drag and drop!**

Other useful sites: **www.macosxhints.com** has lots of neat OSX stuff.

**www.bresink.de/osx/TinkerTool2** a control panel for the System Preferences application. It lets you access additional settings in Mac OS X 10.1 and later versions. OSX is evolving.

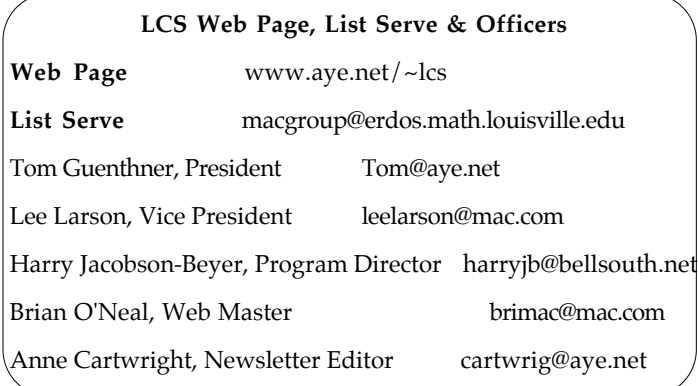

### **LCS e-mail address book**

Anne Cartwright cartwrig@aye.net Chuck Davis millyd2@mac.com Marta Edie Mledie@aol.com Jeff Gatlin father.jeff@home.com Tom Guenthner Tom@aye.net Glenn Hoehler glenn@insightbb.com Harry Jacobson-Beyer harryjb@bellsouth.net Bill King bk0413@insightbb.com<br>Lee Larson leelarson@mac.com Tymna Oberhausen tymna@bellsouth.net Brian O'Neal brimac@mac.com Henry Simpson simpsonh@aye.net George Yankey ieffco13@bellsouth.net Ron Yates ryates2000@aol.com

Andrew Arnold a0arno01@athena.louisville.edu<br>Bernard W. Barron b.barron@insightbb.com b.barron@insightbb.com Jim Bennett bennettsmay29@earthlink.net Bernard Griffis latigopc@bellsouth.net Nelson Helm helmkyny@clockwinders.net leelarson@mac.com Ed Stivers stivers1@earthlink.net

If you wish to be added send message to cartwrig@aye.net

# **Still Wanted**

Ideas for future articles and programs. Please contact us at cartwrig@aye.net or (for programs) harryjb@bellsouth.net. We'd love to hear from you.

### **Upcoming Programs** 7 **P. M., Pitt Academy, see map on page 2: August 27** "Rollerblading the internet." Bill King and Harry Jacobson-Beyer will share their favorite Mac and computer related web sites with the group. In addition they will share some hints, tips and tricks for getting the most out of your computer. **September 24** Apple's rep Byron Songer with all that's new and coming from Apple: Jaguar and Jaguar server and maybe Xserve.

### Louisville Computer Society **Macintosh Users Group Membership Application** .................................................................................................................................................................................

Please send your \$26 check for a year's membership, made out to Louisville Computer Society to:

Louisville Computer Society P.O.Box 9021<br>Louisville, KY 40209-9021.

Thanks! See you at the next meeting.

Fill out the following ; clip on the dotted line (or copy to another piece of paper) and send in with your check .

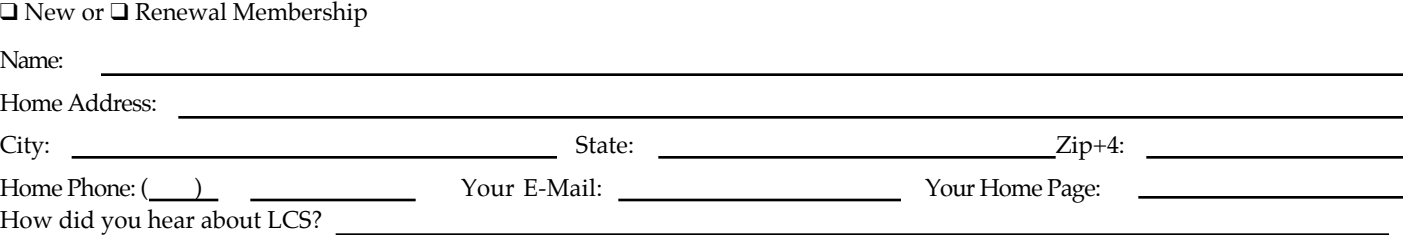

### **Notes from the Motherboard by Harry Jacobson-Beyer A Chip off the Old Block**

Two years ago, my wife and I saw an internet ad for classmates.com, an internet web site where web surfers can search for long lost high school or college classmates, girlfriends, drinking buddies, or acquaintances from the past. There's even a military section where sailors can locate former shipmates or Vietnam vets can locate former foxhole buddies.

When you first access the site a series of clicks of your mouse will take you to your school. Before you can see your classmates you must register. The registration form asks for your graduation year, your name at graduation, your e-mail address, zip code, and a password.

Once registered you can search for classmates and friends from your class or any other class at your school or any listed school or military organization. If your school or military organization are not listed you can register them.

If the person you are looking for is registered address. (out of almost 300 people in my class at Seneca High School only 68 are registered) you can read a short profile of them after you first create your profile. Now the clinker.

All of the above (registering, creating a

profile, and searching for your friends) is e-mail your newly-found friend you must pay for the privilege. The cost is a mere \$36.00 a year.

I registered two years ago. I wasn't looking for anyone in particular but just wanted to see who was listed. Looking through the list of my classmates I saw names of people whom possible through the internet. I had not thought about in over 35 years. It was a nice trip down memory lane.

At the same time, my wife registered hoping to my web site: find her best friend from high school whom she hadn't seen since her junior year in college. The friend, Tish, wasn't listed and every now and then Sherry would log on to classmates.com looking for her.

One cold February day this past winter Sherry checked her e-mail. There was a letter from Tish! She had registered at classmates.com, found Sherry's listing, and paid the registration fee to get her e-mail

www.classmates.com

free but if you want to change your profile or Tish's e-mail and phone calls soon followed. Sherry was so excited. She responded to

> Tish is a nuclear physicist who works on the Yucca Mountain Project in Las Vegas. Plans were made and this past May, Sherry traveled to Las Vegas to visit her friend. It was an emotional and exciting time for Sherry and Tish and it was all made

You can read more about their visit and see Sherry's and Tish's high school pictures on

http://personal.sdf.bellsouth.net/~harryjb.

Comedian Yakov Smirnoff, whenever he talks about the advantages of living in the U.S. over his homeland, Russia, always ends his commentary with these words, I love this country."

I feel that way about the internet, "I love this technology."

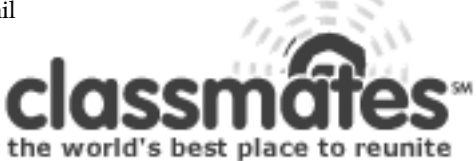

**Results of July's Contest**

Apple's past advertising campaign: **Here's to the crazy ones.**

By default the winner is Brian O'Neal. It's real easy to judge the entrants when there is only one. While his list of "misfits" does not match mine exactly, a little bit of research on my part once again proved to me that I had only a part of the complete answer. His answers were all correct and I now have a list of 27 names. Instead of printing them here, I am going to ask for you to sent me whatever information you have (maybe web sites) that will help me get the complete list. Anyway Brian wins a lifetime supply of Apple key chains.

Louisville Computer **Macintosh Users Group** P. O. Box 9021 Louisville KY 40209-9021

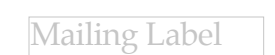

37¢